# Manuel d'installation

### *i*-Topomat technologies

Topomat technologies S.A. 6, chemin Sus-la-Meule, 1297 Founex, Suisse info@topomat.ch www.topomat.ch Tél. : +41(0)22.776.07.50 Fax : +41(0)22.776.07.59

# Inventaire et gestion du patrimoine arboré

 2013 Topomat Technologies S.A., Chemin Sus-la-Meule 6, 1297 FOUNEX

Le contenu de ce document est propriété exclusive de Topomat Technologies S.A..

Sa transmission ou la transmission d'éléments de son contenu doivent être soumis à l'accord de Topomat Technologies S.A.

#### **Concerne Inventaire et gestion du patrimoine arboré**

**Version** 4 **Nom** 

**Date** 18.07.2016 **Auteur** MC Nicolle DocInstallation\_InventaireGestion.docx

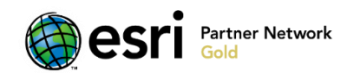

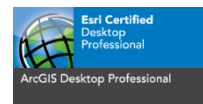

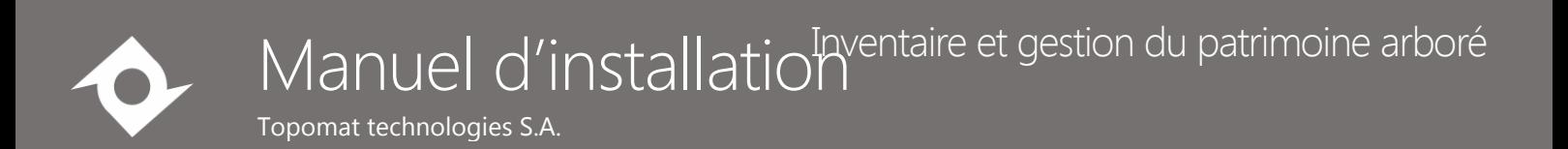

## Table des matières

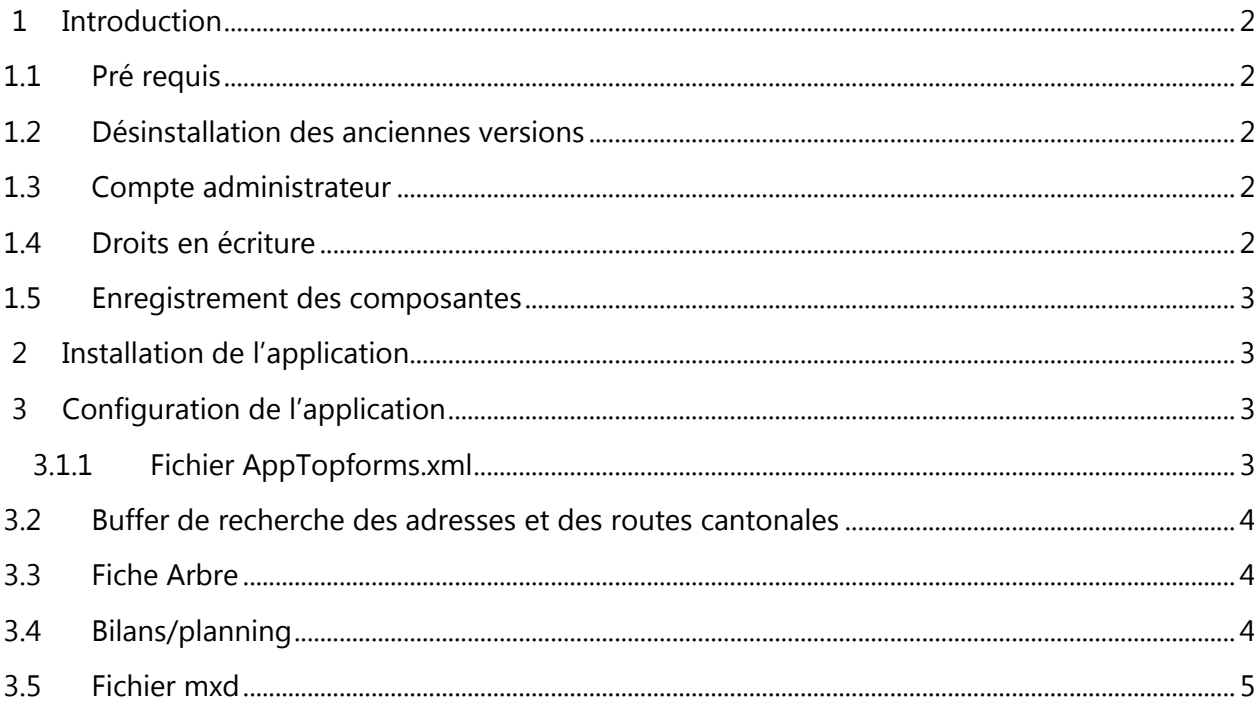

# <span id="page-2-0"></span>1 Introduction

### <span id="page-2-1"></span>1.1 Pré requis

L'installation de l'application nécessite les éléments suivants :

- Windows XP 32 bits, Windows 7 64 bits ou Windows 8 64 bits
- *Microsoft Framework .Net 3.5* Le programme d'installation enregistre automatiquement les composantes installées. L'absence du framework sur la machine empêche cette étape de l'installation.
- ArcGIS 10.2.1

### <span id="page-2-2"></span>1.2 Désinstallation des anciennes versions

La désinstallation d'une ancienne version se fait manuellement par le moyen du panneau « Ajouter/Supprimer programmes ».

**ATTENTION** : Les fichiers de configuration installés lors de l'installation de l'application doivent être supprimés manuellement et se trouvent normalement dans le répertoire C:\ProgramData\Topomat Technologies SA\Topoforms

**ATTENTION** : Lors d'un changement de version de ArcGIS (par exemple ArcGIS 9.2 vers ArcGIS 10), il faut impérativement désinstaller cette application avant de désinstaller ArcGIS 10.

### <span id="page-2-3"></span>1.3 Compte administrateur

Parmi les différents composants installés, certains nécessitent des droits administrateurs, par conséquent il faut se connecter avec un compte administrateur.

### <span id="page-2-4"></span>1.4 Droits en écriture

Les fichiers/répertoires suivants nécessitent des droits en écriture permanents:

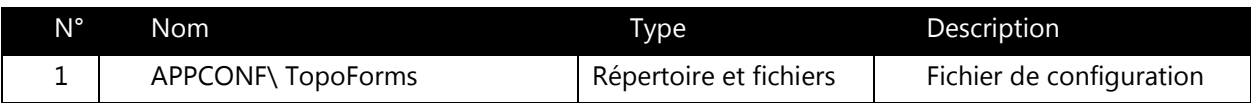

APPCONF : « C:\ProgramData\Topomat Technologies SA\»

### <span id="page-3-0"></span>1.5 Enregistrement des composantes

<span id="page-3-1"></span>Le programme d'installation enregistre automatiquement les composantes.

# 2 Installation de l'application

Lancer le programme «GestionSIPV\_Edition.msi ».

Si ArcGIS 10.2.1 n'est pas installé, le message suivant est affiché et l'installation est interrompue :

#### **Vous devez installer la version 10.2.1 d'ArcGIS avant d'utiliser cette application.**

La fenêtre de la figure suivante s'affichera au démarrage de l'installation si tous les prérequis sont présents et il ne reste qu'à suivre la procédure d'installation.

**NOTE** : Les fichiers de configuration xml sont copiés par le programme d'installation dans le répertoire C:\ProgramData\Topomat Technologies SA\TopoForms pour Windows 7, Windows 8 ou C:\Document and Settings\All Users\Application Data\Topomat Technologies SA\TopoForms pour Windows XP. Ces fichiers doivent être supprimés manuellement lors de la désinstallation de l'application.

# <span id="page-3-2"></span>3 Configuration de l'application

#### <span id="page-3-3"></span>3.1.1 Fichier AppTopforms.xml

Ce fichier situé dans « C:\ProgramData\Topomat Technologies

SA\Topoforms\ThematicsSIPV\Inventaire\Configuration » contient une série de paramètres permettant de configurer l'application :

- document\_path : Répertoire de stockage des documents.
- fichearbre savepath : Répertoire de sauvegarde des fiches arbres qui est défini par défaut comme D:\Temp\InventaireReport\.Si la valeur de défaut est conservée, ce répertoire doit exister et l'utilisateur doit avoir les droits d'écriture.
- fichearbre\_templatepdf : nom du fichier template pdf pour les fiches arbres.
- fichearbre\_templatexml: nom du fichier template xml pour les fiches arbres.
- fichearbre\_templatexslt : nom du fichier template xslt pour les fiches arbres.
- fichearbre\_cartouche : nom du fichier cartouche pour les fiches arbres.

• rapport configxml : nom du fichier contenant la définition des rapports et des colonnes à afficher dans les rapports Excel.

### <span id="page-4-0"></span>3.2 Buffer de recherche des adresses et des routes cantonales

Le buffer de recherche des adresses et routes cantonales est situé dans le fichier « dbmData.xml » dans le répertoire « C:\ProgramData\Topomat Technologies SA\Topoforms\ThematicsSIPV\Inventaire\Data ».

1. Adresse :

Pour l'adresse le buffer est défini comme suit « 20,30,40,50 », la requête spatiale est alors exécutée au maximum 4 fois sauf si une adresse est identifiée avant. Le champ adresse de l'UG est rempli avec la concaténation de « adresse », « no\_postal » « commune », champs provenant de la table CAD\_ADRESSE.

table name="CAD ADRESSE" column name="[ADRESSE], [NO POSTAL] [COMMUNE]" buffer="20,30,40,50"

2. Route cantonale :

Dans ce cas, le buffer est défini comme suit « 50 », la requête spatiale est alors exécutée 1 seule fois. Le champ route cantonale de l'UG est rempli avec la valeur du champ « voie » provenant de la table GMO\_GRAPHE\_ROUTIER filtrée en fonction de la classification « Route Cantonale ».

table\_name="GMO\_GRAPHE\_ROUTIER"\_column\_name="[VOIE]"\_buffer="50"\_unique="True"\_filter="CLASSIFICATION='Route Cantonale'"

### <span id="page-4-1"></span>3.3 Fiche Arbre

Le fichier AppTopoForms.xml situé sous « C:\ProgramData\Topomat Technologies

SA\TopoForms\ThematicsSIPV\Inventaire\Configuration contient quelques paramètres utilisés pour la génération de la fiche de l'arbre :

- **fichearbre savepath** : nom du répertoire de sauvegarder de la fiche (fichier pdf).
- **fichearbre\_templatepdf** : nom du fichier pdf template pour la fiche, contient l'entête de la fiche.
- **fichearbre\_templatexml** : nom du fichier xml contenant des spécifications supplémentaires pour la fiche telles que le format de page, le format de la date de génération et des numéros de page.
- **fichearbre templatexslt** : nom du fichier xlst permettant de définir l'apparence de la fiche (couleur, disposition des champs, etc).
- **fichearbre\_cartouche** : nom du fichier mxd contenant le cartouche à utiliser lors de la génération de la carte contenue dans la fiche.

Après l'installation, tous ces fichiers sont contenus dans le répertoire C:\ProgramData\Topomat Technologies SA\TopoForms\ThematicsSIPV\Inventaire\Configuration\FicheArbre. Ce répertoire contient également le fichier template au format Word qui pourra être utilisé pour générer le nouveau template au format PDF.

### <span id="page-4-2"></span>3.4 Bilans/planning

Topomat technologies S.A.

Dans le fichier AppTopoforms.xml, la balise **rapport\_configxml** contient le nom du fichier xml permettant de définir le contenu des rapports. Ce fichier est contenu après l'installation dans le répertoire C:\ProgramData\Topomat Technologies

SA\TopoForms\ThematicsSIPV\Inventaire\Configuration\Rapport.xml.

#### Quatre types de rapport sont définis :

- Bilan\_autre : bilan pour toutes les interventions sauf arrosage :
- Planning\_autre : planning pour toutes les interventions sauf arrosage.
- $\bullet$  Bilan arrosage : bilan pour les arrosages.
- Planning arrosage : planning pour les arrosages.

#### Pour chacun de ces rapports, les éléments suivants sont définis :

- nom : nom du rapport, ne doit pas être modifié.
- Nomfichier lyr: nom du fichier lyr à utiliser lors de la génération du rapport.
- Requete : requête à exécuter, ne doit normalement pas être modifiée.
- Ordre : nom des colonnes selon lesquelles le tri des résultats sera effectué.
- Colonne : liste des colonnes à afficher dans le fichier Excel.

#### Les fichiers lyr doivent être paramétrés pour utiliser la bonne base de données.

### <span id="page-5-0"></span>3.5 Fichier mxd

Un fichier mxd contenant au minimum les couches suivantes doit être construit pour utiliser l'application :

- Arbre
- $\bullet$  UG
- Adresses CAD\_ADRESSE du serveur de consultation du SGOI utilisé pour la requête spatiale permettant de retrouver l'adresse pour une UG.
- Graphe routier GMO\_GRAPHE\_ROUTIER du serveur de consultation du SGOI – utilisé pour la requête spatiale permettant de retrouver la route cantonale pour une UG.

Les tables ACTEUR, ATTEINTE,CIRCONFERENCE, CONTRAINTE, DIAGNOSTIC, DOCUMENT, ENVIRONNEMENT, ESPECE\_FAVORITE, ETAT, GESTIONNAIRE, INTERVENANT, INTERVENTION, PARAMETRE, PLANNING\_INTERVENTION, TACHE, TAAXONOMIE, TYPE\_UG, UG\_ARBRE, UG\_INTERVENTION doivent également être ajoutées dans le fichier mxd.